| CISA ÉICV Canadian Longitudinal Study on Aging Etude longitudinale canadienne sur le vieillissement | Title:          | Preparation for a DCSatHOME Interview |                     |                |
|----------------------------------------------------------------------------------------------------|-----------------|---------------------------------------|---------------------|----------------|
|                                                                                                    | Version Date:   | 2017-FEB-23                           | Document<br>Number: | SOP_DCS_0059_1 |
|                                                                                                    | Effective Date: | 2017-MAY-15                           |                     |                |
| Data Collection Site (DCS)                                                                          | Version:        | 1.1                                   | Number of Pages:    | 5              |

## 1.0 Purpose:

The purpose of this document is to describe the standardized procedure for preparing for a DCSatHOME Interview.

#### 2.0 Scope:

This document is to be used by DCS/IH staff when preparing for a DCSatHOME Interview.

# 3.0 Responsibilities:

• It is the responsibility of the staff to perform the procedures as described in the current and approved version of the standard operating procedure.

#### 4.0 Related Documents:

- SOP\_DCS\_0056 Assessing Accommodation Needs & Scheduling IH or DCS Interviews
- DOC DCS 0059 DCSatHOME Checklist
- MAN\_DCS\_0207 Beartooth F1, V2.0 Interviewer and + Technical Manual
- SOP\_DCS\_0003 Confidentiality
- MAN\_GEN\_0223 Proxy Process Guidance Manual
- **DOC\_DCS\_0201\_1 –** Contraindication Questionnaire Medical Terms
- DOC\_DCS\_0201\_2 Contraindications Questionnaire Guidance Manual
- **SOP\_DCS\_0005** Hip and Waist Circumference
- **SOP\_DCS\_0006** Standing Height and Weight Measurement
- SOP\_DCS\_0061 Tanita Body Composition Analyzer BF-350
- SOP DCS 0062 Tanita Calibration & Maintenance
- **SOP DCS 0008** Heart Rate and Blood Pressure Measurement
- **SOP\_DCS\_0039** BpTRU Machine SOP Calibration and Maintenance
- **SOP\_DCS\_0012** Spirometry
- **SOP\_DCS\_0042 –** Spirometer SOP Calibration and Maintenance
- SOP\_DCS\_0019 Neuropsychological Battery DCS

- MAN\_DCS\_0019 CLSA Comprehensive Follow Up 1 Cognition Administration Guidance Manual
- SOP\_DCS\_0028 Hand Grip Strength
- SOP\_DCS\_0047 Tracker Grip Strength Machine SOP Calibration and Maintenance
- **SOP\_DCS\_0029** Timed-based Prospective Memory Test (TMT)

### 5.0 Definitions:

Not applicable

## 6.0 Equipment:

- Equipment travel cases;
- DCSatHOME Laptop;
- Signature pad (if participant is ≥ 70);
- Measuring Tape;
- Stadiometer;
- Tanita;
- BpTRU Vital Signs Monitor;

### 7.0 Supplies:

- Barcode;
- Extension cord/Power bar;
- DCS Pocketbook;
- Alcohol wipes;
- Mouthpieces (Spirette);
- Nose clips;
- Certainty Wipes;
- Cavi Wipes;
- DCSatHOME SOP, CRF, Questionnaire, and Training Manual Binder (To be left in the car);

- Blood pressure cuffs;
- TruFlow Easy-on Spirometer;
- Hygrometer;
- External headset with microphone;
- Timer;
- Large Clock; and,
- Tracker Freedom Wireless Grip dynamometer.
- DCSatHOME Test binder containing:
- Event-based PMT envelope with money;
- Neuropsychological Questionnaire Response cards;
- Envelope containing numbered cards for TMT;
- Stroop stimulus cards (set of 3) DO
   NOT LAMINATE;
- Disease Questionnaire Response cards;
- o Paper Proxy Forms; and,
- Paper Proxy Information packages.

# 8.0 Procedure Steps:

For detailed information on the ideal candidate and how to book a DCSatHOME Interview refer to SOP\_DCS\_0056 - Assessing Accommodation needs & Scheduling IH or DCS Interviews.

**Step 1:** The day before the interview, call the participant to:

- Confirm the appointment;
- Confirm the participant's address;
- Ask/confirm additional information regarding directions and/or parking;
- Ask for additional entry instructions for apartments or condominiums (areas designated for loading, buzzer codes on entry panels, access to elevators or stairs closest to suites, etc.);
- Remind the participant that you will need a clear and clean table to conduct the interview. Be clear with participant minimum space needed so they are prepared on your arrival; and,
- If the participant is over 70 and has not already established a proxy, remind them to have the information available if they wish to establish a proxy at this visit.
- **Step 2:** Plug the DCSatHOME laptop into a power outlet. Connect an internet cord to the laptop, ensuring that the internet cord is connected to a working internet receptacle and turn on the laptop.
- **Step 3:** The DCSatHOME laptop has a secured log in, when you turn on the laptop you will get a black screen asking for a password, at this screen enter password 1.
- **Step 4:** Click on the **Admin** icon and enter password 2.
- **Step 5:** You should now be at the Windows home page. Test that the internet is working by logging into Beartooth.
- **Step 6:** Click on the ONYX icon, when prompted enter your ONYX user name and password.
- Step 7: Click the Participants tab.
- Step 8: Click the Update appointment list button.

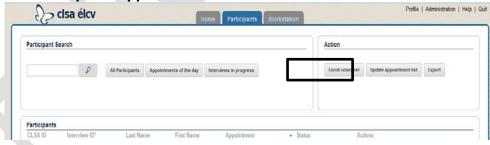

- **Step 9:** On the pop up window select "*Update appointments with latest appointment file available*", click **Update Appointments**.
- Step 10: Click Close.
- **Step 11:** The participant list is now updated. Ensure that the participant appears in the "All Participant" list and verify that the appointment date is correct.
- Step 12: Click Close.
- **Step 13:** If a proxy consent;

- Needs to be printed continue refer to the "Printing a Proxy" section of MAN\_DCS\_0207 - Beartooth F1, V2.0 Interviewer and + Technical Manual
- Doesn't need to be printed, continue.
- **Step 14:** File the printed copy of the proxy consent in the DCSatHOME Test binder and take to the participant's house for verification on the day of the interview.
- **Step 15:** Using: <a href="http://elevationmap.net/#menu2">http://elevationmap.net/#menu2</a>, obtain the altitude of the participants address.
- **Step 16:** Create a print screen of the altitude and save it, by address, in the altitude folder on the desktop of the DCSatHOME laptop.
- Step 17: Review the DCSatHOME Test binder to ensure all documents are accounted for.
- **Step 18:** Using *DOC\_DCS\_0059 DCSatHOME Checklist*, and ensure all equipment is in the cases.
- **Step 19:** Plug in and turn on all equipment to ensure it is working.
- **Step 20:** Check, complete and document any required calibrations for all of the equipment.
- Step 21: Charge all of the equipment that requires charging overnight.
- **Step 22:** Carefully repack the equipment that doesn't require charging.
- **Step 23:** Review SOP\_DCS\_0059\_2 Performing a DCSatHOME Interview, CRFs, & Test binder to ensure all documents required are filed accordingly.

## 9.0 Documentation and Forms:

- DOC\_DCS\_0059 DCSatHOME Checklist
- CHA\_DCS\_0006\_1 Height Conversion Chart (metric to imperial)
- CHA\_DCS\_0006\_2 Weight Conversion Chart (metric to imperial)
- Participant Consent for Proxy Decision Maker and Proxy Information Provider Contact Form
- Participant Consent for Proxy Decision Maker and Proxy Information Provider Contact Information Package
- Paper copy of Data Collection Site Questionnaire (Follow Up 1)
- Paper copy of all CRFs for all measurements & questionnaires listed in this SOP

#### 10.0 References:

CHA\_DCS\_0059 – DCSatHome Visit Flow

#### F1 Revision History:

| New Version #        | <b>Revision Date</b> | Revision Author | Content Approval |  |  |  |
|----------------------|----------------------|-----------------|------------------|--|--|--|
| 1.1                  | 2017-FEB-23          | Lorraine Moss   | Mark Oremus      |  |  |  |
| Summary of Revisions |                      |                 |                  |  |  |  |

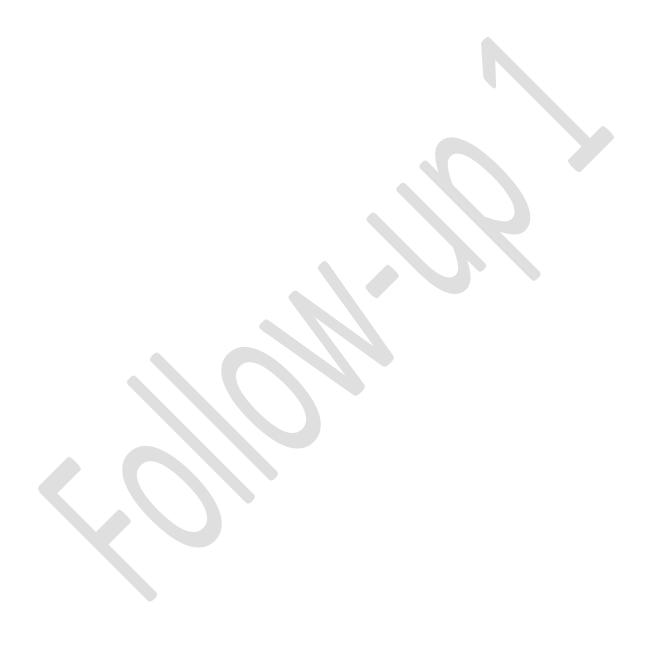